# INTIMIDATOR SPOT 260

# **User Manual**

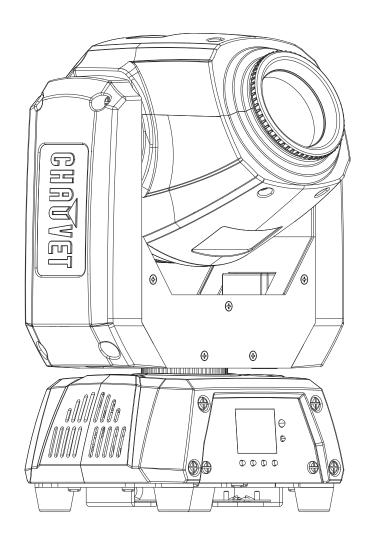

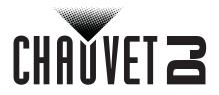

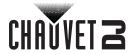

| 1. | Before You Begin                   | 1        |
|----|------------------------------------|----------|
|    | What Is Included                   | 1        |
|    | Unpacking Instructions             | 1        |
|    | Claims                             | 1        |
|    | Text Conventions                   | 1        |
|    | Symbols                            | 1        |
|    | Disclaimer                         | 1        |
|    | Product at a Glance                | 2        |
|    | Safety Notes                       | 2        |
| 2. | Introduction                       | 3        |
|    | Product Overview                   | 3        |
|    | Product Dimensions                 | 4        |
| 2  |                                    |          |
| ٥. | Setup                              | 5        |
|    | AC Power                           | 5        |
|    | Fuse Replacement                   | 5<br>5   |
|    | Power Linking                      | 6        |
|    | Orientation                        | 6        |
|    | Rigging                            | 6        |
| 4. | Operation                          | 7        |
| •• | Control Panel Operation            | 7        |
|    | Menu Map                           | 7        |
|    | Starting Address                   | 8        |
|    | DMX Personalities                  | 8        |
|    | Gobos                              | 8        |
|    | DMX Channel Assignments and Values | 9        |
|    | 14Ch                               | 9        |
|    | 08 Ch                              | 11       |
|    | Configuration (Standalone)         | 12       |
|    | Automatic Programs                 | 12       |
|    | Sound-Active Mode                  | 12<br>12 |
|    | Sound Sensitivity                  | 12       |
|    | Configuration (Settings)           | 13       |
|    | Pan Reverse                        | 13       |
|    | Tilt Reverse                       | 13       |
|    | Screen Reverse                     | 13       |
|    | Pan Angle                          | 13       |
|    | Tilt Angle                         | 13       |
|    | Totem Mode                         | 14<br>14 |
|    | Factory Reset                      | 14       |
|    | System Information                 | 14       |
|    | IRC-6 Infrared Remote Control      | 15       |
|    | IRC-6 Operation                    | 15       |
|    | Master/Slave Mode                  | 16       |
| 5. | Maintenance                        | 17       |
| _, | Product Maintenance                | 17       |
| 6  | Technical Specifications           | 18       |
|    | Returns                            |          |
| 1. | NEIHIUS                            | 19       |
|    | Contact Us                         | 20       |

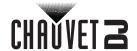

### 1. BEFORE YOU BEGIN

#### What Is Included

- Intimidator Spot 260
- Power Cord

- Hanging bracket with mounting hardware
- Quick Reference Guide

#### **Unpacking Instructions**

Carefully unpack the product immediately and check the container to make sure all the parts are in the package and are in good condition.

#### **Claims**

If the box or the contents (the product and included accessories) appear damaged from shipping, or show signs of mishandling, notify the carrier immediately, not Chauvet. Failure to report damage to the carrier immediately may invalidate your claim. In addition, keep the box and contents for inspection.

For other issues, such as missing components or parts, damage not related to shipping, or concealed damage, file a claim with Chauvet within 7 days of delivery.

#### **Text Conventions**

| CONVENTION                                                         | MEANING                           |
|--------------------------------------------------------------------|-----------------------------------|
| 1–512                                                              | A range of values                 |
| 50/60 A set of values of which only one can be chosen              |                                   |
| Settings                                                           | A menu option not to be modified  |
| <enter> A key to be pressed on the product's control panel</enter> |                                   |
| ON                                                                 | A value to be entered or selected |

#### **Symbols**

| SYMBOL     | MEANING                                                                                                    |
|------------|----------------------------------------------------------------------------------------------------|
| A          | Electrical warning. Not following these instructions may cause electrical damage to the product, accessories, or the user.                                                                  |
| <u> </u>   | Critical installation, configuration, or operation information. Not following these instructions may make the product not work, cause damage to the product, or cause harm to the operator. |
| <b>(i)</b> | Important installation or configuration information. The product may not function correctly if this information is not used.                                                                |
|            | Useful information.                                                                                                    |

#### **Disclaimer**

Chauvet believes that the information contained in this manual is accurate in all respects. However, Chauvet assumes no responsibility and specifically disclaims any and all liability to any party for any loss, damage or disruption caused by any errors or omissions in this document, whether such errors or omissions result from negligence, accident or any other cause. Chauvet reserves the right to revise the content of this document without any obligation to notify any person or company of such revision, however, Chauvet has no obligation to make, and does not commit to make, any such revisions. Download the latest version from www.chauvetdi.com.

The works of authorship contained in this manual, including, but not limited to, all design, text and images are owned by Chauvet.

#### © Copyright 2018 Chauvet & Sons, LLC. All rights reserved.

Electronically published by Chauvet in the United States of America.

CHAUVET, the Chauvet logo, and Intimidator Spot 260 are registered trademarks or trademarks of Chauvet & Sons LLC. (d/b/a Chauvet and Chauvet Lighting) in the United States and other countries. Other company and product names and logos referred to herein may be trademarks of their respective companies.

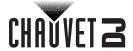

#### **Product at a Glance**

| Use on Dimmer | $\Diamond$ | Auto Programs             | ~ |
|---------------|------------|---------------------------|---|
| Outdoor Use   | 0          | Auto-ranging Power Supply | ~ |
| Sound-Active  | ~          | Replaceable Fuse          | ~ |
| DMX           | ~          | User-Serviceable          | 0 |
| Master/Slave  | ~          |                           |   |

#### **Safety Notes**

- Always connect the product to a grounded circuit to avoid the risk of electrocution.
- Always disconnect the product from the power source before cleaning or replacing the fuse.
- Avoid direct eye exposure to the light source while the product is on.

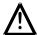

- Make sure the power cord is not crimped or damaged.
- Never disconnect the product from power cord by pulling or tugging on the cord.
- If mounting the product overhead, always secure to a fastening device using a safety cable.
- Make sure there are no flammable materials close to the product when operating.
- Do not touch the product's housing when operating because it may be very hot.
- The product is not intended for permanent installation.
- Always make sure that the voltage of the outlet to which you are connecting the product is within the range stated on the decal or rear panel of the product.
- The product is for indoor use only! (IP20) To prevent risk of fire or shock, do not expose the product to rain or moisture.
- Always install the product in a location with adequate ventilation, at least 20 in (50 cm) from adjacent surfaces.
- Be sure that no ventilation slots on the product's housing are blocked.

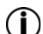

- Never connect the product to a dimmer.Make sure to replace the fuse with another of the same type and rating.
- Never carry the product from the power cord or any moving part. Always use the hanging/ mounting bracket.
- The maximum ambient temperature (Ta) is 104 °F (40 °C). Do not operate the product at higher temperatures.
- In the event of a serious operating problem, stop using the product immediately.
- Never try to repair the product. Repairs carried out by unskilled people can lead to damage or malfunction. Please contact the nearest authorized technical assistance center.
- To eliminate unnecessary wear and improve its lifespan, during periods of non-use completely disconnect the product from power via breaker or by unplugging it.

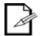

Keep this User Manual for future use. If you sell the product to someone else, be sure that they also receive this document.

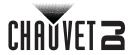

# 2. Introduction

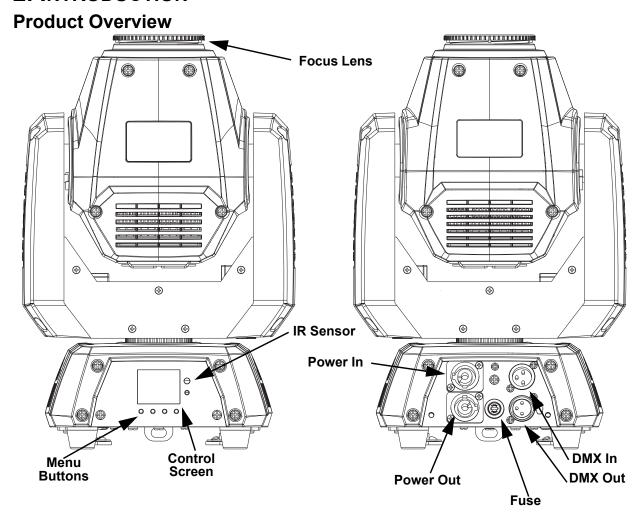

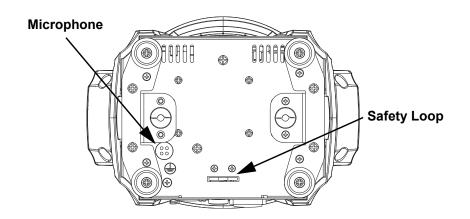

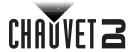

#### **Product Dimensions**

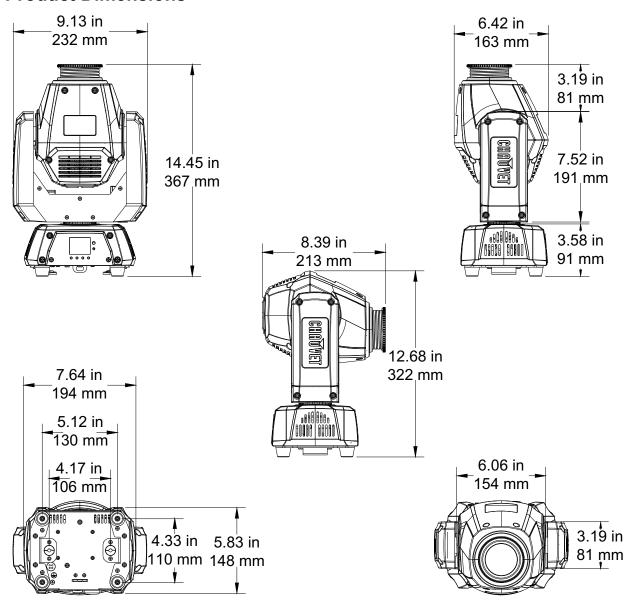

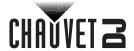

#### 3. SETUP

#### **AC Power**

The Intimidator Spot 260 has an auto-ranging power supply and it can work with an input voltage range of 100 to 240 VAC, 50/60 Hz. To determine the product's power requirements (circuit breaker, power outlet, and wiring), use the current value listed on the label affixed to the product's back panel, or refer to the product's specifications chart. The listed current rating indicates the product's average current draw under normal conditions.

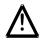

- Always connect the product to a protected circuit (circuit breaker or fuse).
   Make sure the product has an appropriate electrical ground to avoid the risk of electrocution or fire.
- To eliminate unnecessary wear and improve its lifespan, during periods of nonuse completely disconnect the product from power via breaker or by unplugging it.

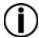

Never connect the product to a rheostat (variable resistor) or dimmer circuit, even if the rheostat or dimmer channel serves only as a 0 to 100% switch.

#### **Fuse Replacement**

- 1. Disconnect the product from power.
- 2. Using a flat-head screwdriver, unscrew the fuse holder cap from the housing.
- 3. Remove the blown fuse.
- 4. Replace with a fuse of the same type and rating.
- 5. Screw the fuse holder cap back in place and reconnect power.

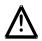

Disconnect the product from the power outlet before replacing the fuse.

#### **Power Linking**

The product provides power linking via the Edison outlet located in the back of the product. Please see the diagram below for further explanation.

#### **Power Linking Diagram**

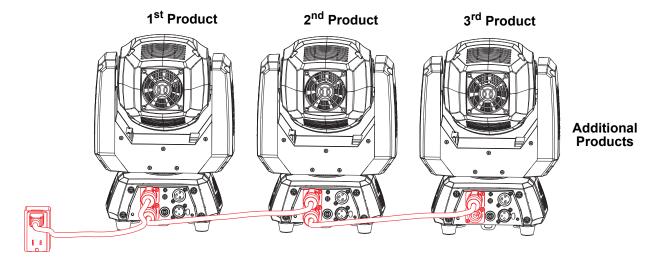

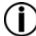

You can power link up to 5 Intimidator Spot 260 products on 120 VAC or up to 10 Intimidator Spot 260 products on 230 VAC.

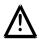

The power linking diagram corresponds to the North American version of the product ONLY! If using the product in other markets, you must consult with the local Chauvet distributor as power linking connectors and requirements may differ in your country or region.

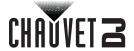

#### Mounting

Before mounting the product, read and follow the safety recommendations indicated in the <u>Safety Notes</u>.

#### Orientation

The Intimidator Spot 260 may be mounted in any position; however, make sure adequate ventilation is provided around the product.

#### Rigging

- Before deciding on a location for the product, always make sure there is easy access to the product for maintenance and programming purposes.
- Make sure that the structure onto which you are mounting the product can support the product's weight. See the <u>Technical Specifications</u> for weight information.
- When mounting the product overhead, always use a safety cable. Mount the product securely to a rigging point, whether an elevated platform or a truss.
- · When rigging the product onto a truss, use a mounting clamp of appropriate weight capacity.
- When power linking multiple products, mount the products close enough for power linking cables to reach.
- The bracket adjustment knobs allow for directional adjustment when aiming the product to the desired angle. Only loosen or tighten the bracket knobs manually. Using tools could damage the knobs.

#### **Mounting Diagram**

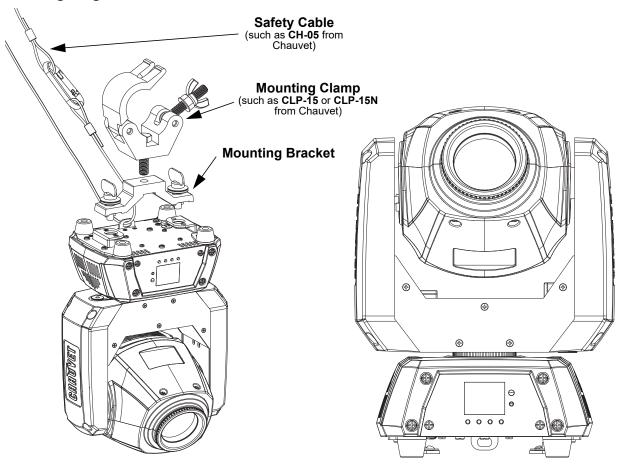

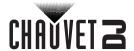

# 4. OPERATION

## **Control Panel Operation**

To access the control panel functions, use the four buttons located underneath the display. Please refer to the <u>Product Overview</u> to see the button locations on the control panel.

| Button          | Function                                                                  |
|-----------------|---------------------------------------------------------------------------|
| <menu></menu>   | Press to find an operation mode or to back out of the current menu option |
| <up></up>       | Press to scroll up the list of options or to find a higher value          |
| <down></down>   | Press to scroll down the list of options or to find a lower value         |
| <enter></enter> | Press to activate a menu option or a selected value                       |

#### Menu Map

| MODE     | PROGRAMMING LEVELS       |                | ELS     | DESCRIPTION                          |  |
|----------|--------------------------|----------------|---------|--------------------------------------|--|
| Address  | 0(                       | 01–512         |         | Sets the DMX starting address        |  |
|          | DMX                      | 14CH<br>08CH   |         | Selects DMX mode                     |  |
|          | Slave                    | Slav           | re1–4   | Selects Slave mode 1, 2, 3, or 4     |  |
|          | Auto                     |                |         | Selects Auto mode                    |  |
|          | 5                        |                |         | Selects Sound-Active mode            |  |
|          |                          | IR             |         | Selects infrared control             |  |
|          |                          | Pan            |         | 0 to 540°                            |  |
| Run Mode |                          | Tilt           | 1       | 0 to 270°                            |  |
|          |                          | Color          | 1       | Selects color options                |  |
|          |                          | Gobo           | 1       | Selects gobo options                 |  |
|          | Manual                   | Gobo<br>Rotate | 000–255 | Rotates gobo                         |  |
|          |                          | Prism          |         | Selects prism and rotation effect    |  |
|          |                          | Focus          | ]       | Manual focus control                 |  |
|          |                          | Dimmer         | 1       | Sets dimmer value                    |  |
|          |                          | Shutter        |         | Sets shutter value and strobe effect |  |
|          | Pan Reverse Tilt Reverse |                | OFF     | Normal pan operation                 |  |
|          |                          |                | ON      | Reverse pan operation                |  |
|          |                          |                | OFF     | Normal tilt operation                |  |
|          | Till Reverse             | 30             | ON      | Reverse tilt operation               |  |
|          | Screen Reverse           |                | OFF     | Normal display                       |  |
|          |                          |                | ON      | Reverse display                      |  |
|          | Pan Angle                |                | 540     | Selects the 540° pan angle range     |  |
| Setup    |                          |                | 360     | Selects the 360° pan angle range     |  |
| Octup    |                          |                | 180     | Selects the 180° pan angle range     |  |
|          |                          |                | 270     | Selects the 270° tilt angle range    |  |
|          | Tilt Angle               |                | 180     | Selects the 180° tilt angle range    |  |
|          |                          |                | 90      | Selects the 90° tilt angle range     |  |
|          |                          |                | OFF     | Normal mode                          |  |
|          | Totem Mo                 | ode            | UP      | Totem mode Base Up                   |  |
|          |                          |                | DOWN    | Totem mode Base Down                 |  |
|          | Sensitivity              |                | 001–100 | Sets sound sensitivity               |  |

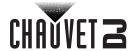

| MODE     | PROGRAMMING LEVELS |           | DESCRIPTION                              |
|----------|--------------------|-----------|------------------------------------------|
|          | Indicator          | OFF       | Enables/Disables LED Indicator           |
|          |                    | ON<br>OFF | LED Indicator flashes when DMX is        |
| Setup    | Flash if DMX       | ON        | turned ON or OFF                         |
|          | Reset              |           | Resets the product                       |
|          | Factory Set        |           | Loads factory defaults                   |
|          | Ver:               | V_        | Displays the software version            |
| Sys Info | Running Mode       |           | Displays the current running mode        |
| -        | DMX Address        |           | Displays the current DMX address         |
|          | Temperature        |           | Displays the current product temperature |

#### **Starting Address**

When selecting a starting DMX address, always consider the number of DMX channels the selected DMX mode uses. If you choose a starting address that is too high, you could restrict the access to some of the product's channels.

The Intimidator Spot 260 uses up to 14 DMX channels, which defines the highest configurable address to 499.

If you are not familiar with the DMX protocol, download the DMX Primer from <a href="www.chauvetdj.com">www.chauvetdj.com</a>. To select the starting address, do the following:

- 1. Press <MENU>.
- 2. Use **<UP>** or **<DOWN>** to select **Address**.
- 3. Press **<ENTER>**.
- 4. Use **<UP>** or **<DOWN>** to select the starting address, from **001–512**.
- 5. Press **<ENTER>**.

#### **DMX Personalities**

The Intimidator Spot 260 has two DMX personalities, a 14-channel personality, and a 8-channel personality.

To choose which DMX personality to use, follow the steps below:

- 1. Press <MENU>.
- Use **<UP>** or **<DOWN>** to select **Run Mode**.
- 3. Press **<ENTER>**.
- 4. Use **<UP>** or **<DOWN>** to select **DMX**.
- 5. Press **<ENTER>**.
- 6. Use **<UP>** or **<DOWN>** to select the DMX personality, from **14CH** or **08CH**.
- 7. Press **<ENTER>**.

#### Gobos

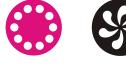

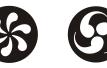

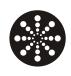

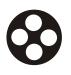

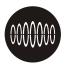

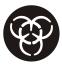

1

2

3

4

5

6

7

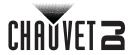

# **DMX Channel Assignments and Values** 14Ch

| Channel | Function               | Value                   | Percent/Setting                             |  |
|---------|------------------------|-------------------------|---------------------------------------------|--|
| 1       | Pan                    | 000 ⇔ 255               | 0–540°                                      |  |
| 2       | Pan Fine               | 000 ⇔ 255               | Fine control of panning                     |  |
| 3       | Tilt                   | 000 ⇔ 255               | 0–270°                                      |  |
| 4       | Tilt Fine              | 000 ⇔ 255               | Fine control of tilting                     |  |
| 5       | Pan/Tilt Speed         | 000 ⇔ 255               | Pan/Tilt speed, fast to slow                |  |
|         |                        | 000 ⇔ 006               | White                                       |  |
|         |                        | <b>007 ⇔ 013</b>        | Orange                                      |  |
|         |                        | <b>014 ⇔ 020</b>        | Lime Green                                  |  |
|         |                        | <b>021</b> ⇔ <b>027</b> | Cyan                                        |  |
|         |                        | <b>028</b> ⇔ <b>034</b> | Red                                         |  |
|         |                        | <b>035</b> ⇔ <b>041</b> | Green                                       |  |
| 6       | Color Wheel            | <b>042</b> ⇔ <b>048</b> |                                             |  |
| U       | Color Wileer           | <b>049</b> ⇔ <b>055</b> | Yellow                                      |  |
|         |                        | <b>056 ⇔ 062</b>        |                                             |  |
|         |                        | <b>063</b> ⇔ <b>064</b> | White                                       |  |
|         |                        | <b>065 ⇔ 189</b>        | Color indexing                              |  |
|         |                        | <b>190 ⇔ 221</b>        | Color cycling rainbow, fast to slow         |  |
|         |                        | <b>222</b> ⇔ <b>223</b> | Stop                                        |  |
|         |                        | <b>224 ⇔ 255</b>        | Reverse color cycling rainbow, slow to fast |  |
|         |                        | 000 ⇔ 007               |                                             |  |
|         |                        | <b>008 ⇔ 015</b>        |                                             |  |
|         |                        | <b>016</b> ⇔ <b>023</b> |                                             |  |
|         | 03<br>04<br>04         | <b>024</b> ⇔ <b>031</b> |                                             |  |
|         |                        | <b>032</b> ⇔ <b>039</b> |                                             |  |
|         |                        | <b>040</b> ⇔ <b>047</b> |                                             |  |
|         |                        | <b>048</b> ⇔ <b>055</b> |                                             |  |
|         |                        | <b>056</b> ⇔ <b>063</b> |                                             |  |
|         |                        |                         | Gobo 7 shake, slow to fast                  |  |
| 7       | Gobo Wheel (see Gobos) |                         | Gobo 6 shake, slow to fast                  |  |
|         |                        |                         | Gobo 5 shake, slow to fast                  |  |
|         |                        |                         | Gobo 4 shake, slow to fast                  |  |
|         |                        |                         | Gobo 3 shake, slow to fast                  |  |
|         |                        |                         | Gobo 2 shake, slow to fast                  |  |
|         |                        |                         | Gobo 1 shake, slow to fast                  |  |
|         |                        |                         | Open                                        |  |
|         |                        |                         | Cycle effect, slow to fast                  |  |
|         | 190                    |                         | Stop                                        |  |
|         |                        |                         | Reverse cycle effect, slow to fast          |  |
|         |                        |                         | No function                                 |  |
| 8       | 8 Gobo Rotation —      | <b>008 ⇔ 119</b>        | Clockwise rotation, slow to fast            |  |
| J       |                        | <b>120 ⇔ 231</b>        | Counter-clockwise rotation, slow to fast    |  |
|         |                        | <b>232</b> ⇔ <b>255</b> | Bounce, slow to fast                        |  |

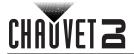

|    | Function                 | Value                  | Percent/Setting                                      |
|----|--------------------------|------------------------|------------------------------------------------------|
| 9  | Prism                    | 000 ⇔ 015              | No function                                          |
| 9  | Prisili                  | 016 ⇔ 255              | 3-facet prism                                        |
| 10 | Focus                    | 000 ⇔ 255              | Focus, big to small                                  |
| 11 | Dimmer                   | 000 ⇔ 255              | 0–100%                                               |
|    |                          | 000 ⇔ 003              | Closed                                               |
|    |                          | 004 ⇔ 007              | Open                                                 |
| 12 | Shutter                  | 008 ⇔ 076              | Strobe, slow to fast                                 |
| 12 | Silutter                 | 077 ⇔ 145              | Pulse strobe, slow to fast                           |
|    |                          | 146 ⇔ 215              | Random strobe, slow to fast                          |
|    |                          | 216 ⇔ 255              | Open                                                 |
|    |                          | 000 ⇔ 007              | No function                                          |
|    |                          | 008 ⇔ 015              | Blackout on pan/tilt movement                        |
|    |                          | 016 ⇔ 023              | Blackout on color wheel movement                     |
|    |                          | 024 ⇔ 031              | Blackout on gobo wheel movement                      |
|    |                          | 032 ⇔ 039              | Blackout on pan/tilt/color wheel movement            |
|    |                          | 040 ⇔ 047              | Blackout on pan/tilt/gobo wheel movement             |
|    |                          | 048 ⇔ 055              | Blackout on pan/tilt/color wheel/gobo wheel movement |
| 40 | F                        | 056 ⇔ 095              | No function                                          |
| 13 | Function                 | 096 ⇔ 103              |                                                      |
|    |                          | 104 ⇔ 111              |                                                      |
|    |                          | 112 🖘 119              | Color wheel reset                                    |
|    |                          | 120 ⇔ 127              | Gobo wheel reset                                     |
|    |                          |                        | No function                                          |
|    |                          | 136 ⇔ 143              | Prism reset                                          |
|    |                          |                        | Focus reset                                          |
|    |                          | 152 ⇔ 159              |                                                      |
|    |                          |                        | No function                                          |
|    |                          |                        | No function                                          |
|    |                          |                        | Movement macro 1                                     |
|    |                          |                        | Movement macro 2                                     |
|    |                          |                        | Movement macro 3                                     |
|    |                          |                        | Movement macro 4                                     |
|    |                          | 072 ⇔ 087              | Movement macro 5                                     |
|    |                          |                        | Movement macro 6                                     |
|    |                          |                        | Movement macro 7                                     |
| 14 | <b>Movement Macros</b>   | 120 ⇔ 135              | Movement macro 8                                     |
|    |                          |                        | Sound-active movement macro 1                        |
|    |                          |                        | Sound-active movement macro 2                        |
|    | 18-<br>20-<br>21-<br>23- |                        | Sound-active movement macro 3                        |
|    |                          |                        | Sound-active movement macro 4                        |
|    |                          |                        | Sound-active movement macro 5                        |
|    |                          |                        | Sound-active movement macro 6                        |
|    |                          |                        | Sound-active movement macro 7                        |
|    |                          | 248 ⇔ 2 <del>5</del> 5 | Sound-active movement macro 8                        |

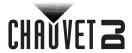

# 08 Ch

| Channel | Function               | Value     | Percent/Setting                             |
|---------|------------------------|-----------|---------------------------------------------|
| 1       | Pan                    | 000 ⇔ 255 | 0–540°                                      |
| 2       | Tilt                   | 000 ⇔ 255 | 0–270°                                      |
|         |                        | 000 ⇔ 006 | White                                       |
|         |                        | 007 ⇔ 013 | Orange                                      |
|         | 02                     | 014 ⇔ 020 | Lime Green                                  |
|         |                        | 021 ⇔ 027 | Cyan                                        |
|         |                        | 028 ⇔ 034 | Red                                         |
|         |                        | 035 ⇔ 041 | Green                                       |
| 2       | Color Wheel            | 042 ⇔ 048 | Magenta                                     |
| 3       | Color Wheel            | 049 ⇔ 055 | Yellow                                      |
|         |                        | 056 ⇔ 062 | Dark Blue                                   |
|         |                        | 063 ⇔ 064 | White                                       |
|         |                        | 065 ⇔ 189 | Color indexing                              |
|         |                        | 190 ⇔ 221 | Color cycling rainbow, fast to slow         |
|         |                        | 222 ⇔ 223 | Stop                                        |
|         |                        | 224 ⇔ 255 | Reverse color cycling rainbow, slow to fast |
|         |                        | 000 ⇔ 007 | Open                                        |
|         |                        | 008 ⇔ 015 | Gobo 1                                      |
|         |                        | 016 ⇔ 023 | Gobo 2                                      |
|         |                        | 024 ⇔ 031 | Gobo 3                                      |
|         |                        | 032 ⇔ 039 | Gobo 4                                      |
|         |                        | 040 ⇔ 047 | Gobo 5                                      |
|         |                        | 048 ⇔ 055 | Gobo 6                                      |
|         |                        | 056 ⇔ 063 | Gobo 7                                      |
|         |                        | 064 ⇔ 071 | Gobo 7 shake, slow to fast                  |
| 4       | Gobo Wheel (see Gobos) | 072 ⇔ 079 | Gobo 6 shake, slow to fast                  |
|         |                        | 080 ⇔ 087 | Gobo 5 shake, slow to fast                  |
|         |                        | 088 ⇔ 095 | Gobo 4 shake, slow to fast                  |
|         |                        | 096 ⇔ 103 | Gobo 3 shake, slow to fast                  |
|         |                        | 104 ⇔ 111 | Gobo 2 shake, slow to fast                  |
|         |                        | 112 ⇔ 119 | Gobo 1 shake, slow to fast                  |
|         |                        |           | Open                                        |
|         |                        | 128 ⇔ 189 | Cycle effect, slow to fast                  |
|         |                        |           | Stop                                        |
|         |                        |           | Reverse cycle effect, slow to fast          |
|         |                        |           | No function                                 |
| _       |                        |           | Clockwise rotation, slow to fast            |
| 5       | Gobo Rotation          |           | Counter-clockwise rotation, slow to fast    |
|         |                        |           | Bounce, slow to fast                        |
|         |                        |           | No function                                 |
| 6       | Prism                  |           | 3-facet prism                               |
| 7       | Focus                  |           | Focus, big to small                         |

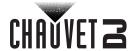

| Channel | Function                                    | Value     | Percent/Setting             |
|---------|---------------------------------------------|-----------|-----------------------------|
|         |                                             | 000 ⇔ 003 | Closed                      |
|         | Shutter<br>008 ⇔ 07<br>077 ⇔ 14<br>146 ⇔ 21 | 004 ⇔ 007 | Open                        |
| 8       |                                             | 008 ⇔ 076 | Strobe, slow to fast        |
| o o     |                                             | 077 ⇔ 145 | Pulse strobe, slow to fast  |
|         |                                             | 146 ⇔ 215 | Random strobe, slow to fast |
|         |                                             | 216 ⇔ 255 | Open                        |

#### **Configuration (Standalone)**

Set the product in one of the standalone modes to control without a DMX controller.

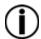

Never connect a product that is operating in any standalone mode to a DMX string connected to a DMX controller. Products in standalone mode may transmit DMX signals that could interfere with the DMX signals from the controller.

#### **Automatic Programs**

To run the Intimidator Spot 260 in automatic mode, follow the instructions below:

- 1. Press <MENU>.
- 2. Use **<UP>** or **<DOWN>** to select **Run Mode**.
- Press < ENTER >.
- 4. Use **<UP>** or **<DOWN>** to select **Auto**.
- Press <ENTER>.

#### **Sound-Active Mode**

To run the Intimidator Spot 260 in sound-active mode, do the following:

- Press < MENU>.
- 2. Use **<UP>** or **<DOWN>** to select **Run Mode**.
- 3. Press <ENTER>.
- 4. Use **<UP>** or **<DOWN>** to select **Sound**.
- 5. Press **<ENTER>**.

#### **Sound Sensitivity**

To change the sound sensitivity on the Intimidator Spot 260, follow the instructions below:

- 1. Press <MENU>.
- 2. Use **<UP>** or **<DOWN>** to select **Setup**.
- Press <ENTER>.
- 4. Use **<UP>** or **<DOWN>** to select **Sensitivity**.
- Press **<ENTER>**.
- Use <UP> or <DOWN> to increase or decrease the sound sensitivity, from 001–100.
- 7. Press **<ENTER>**.

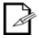

The product will only respond to low frequencies of music (bass and drums).

#### **Manual Mode**

To operate the Intimidator Spot 260 manually through the menu, do the following:

- 1. Press <MENU>.
- Use **<UP>** or **<DOWN>** to select Run Mode.
- Press **<ENTER>**.
- 4. Use **<UP>** or **<DOWN>** to select **Manual**.
- Press <ENTER>.
- 6. Use <UP> or <DOWN> to select from Pan, Tilt, Color, Gobo, Gobo Rotate, Prism, Focus, Dimmer, or Shutter.
- 7. Press **<ENTER>**.
- 8. Use **<UP>** or **<DOWN>** to increase or decrease the value of the function, from **000–255**.

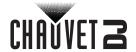

#### **Configuration (Settings)**

#### Pan Reverse

To set the pan orientation on the Intimidator Spot 260, follow the instructions below:

- Press <MENU>.
- Use **<UP>** or **<DOWN>** to select **Setup**.
- 3. Press **<ENTER>**.
- 4. Use **<UP>** or **<DOWN>** to select **Pan Reverse**.
- 5. Press <ENTER>.
- 6. Use **<UP>** or **<DOWN>** to select **OFF** (normal pan orientation) or **ON** (reverse pan orientation).
- 7. Press **<ENTER>**.

#### Tilt Reverse

To set the tilt orientation on the Intimidator Spot 260, do the following:

- 1. Press <MENU>.
- 2. Use **<UP>** or **<DOWN>** to select **Setup**.
- 3. Press **<ENTER>**.
- 4. Use **<UP>** or **<DOWN>** to select **Tilt Reverse**.
- 5. Press **<ENTER>**.
- Use <UP> or <DOWN> to select OFF (normal tilt orientation) or ON (reverse tilt orientation).
- 7. Press **<ENTER>**.

#### Screen Reverse

To set the display orientation on the Intimidator Spot 260, follow the instructions below:

- 1. Press <MENU>.
- Use **<UP>** or **<DOWN>** to select **Setup**.
- 3. Press **<ENTER>**.
- Use <UP> or <DOWN> to select Screen Reverse.
- Press **<ENTER>**.
- Use **<UP>** or **<DOWN>** to select **OFF** (normal display orientation) or **ON** (reverse display orientation).
- 7. Press **<ENTER>**.

#### Pan Angle

To set the pan angle range on the Intimidator Spot 260, do the following:

- Press < MENU>.
- Use **<UP>** or **<DOWN>** to select **Setup**.
- 3. Press <ENTER>.
- 4. Use **<UP>** or **<DOWN>** to select **Pan Angle**.
- 5. Press **<ENTER>**.
- Use **<UP>** or **<DOWN>** to select from **540** (540°), **360** (360°), or **180** (180°).
- 7. Press **<ENTER>**.

#### Tilt Angle

To set the tilt angle range on the Intimidator Spot 260, follow the instructions below:

- 1. Press < MENU>.
- 2. Use **<UP>** or **<DOWN>** to select **Setup**.
- 3. Press **<ENTER>**.
- 4. Use **<UP>** or **<DOWN>** to select **Tilt Angle**.
- Press **<ENTER>**.
- 6. Use **<UP>** or **<DOWN>** to select from **270** (270°), **180** (180°), or **90** (90°).
- 7. Press **<ENTER>**.

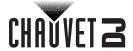

#### **Totem Mode**

To activate the Totem mode, do the following:

- 1. Press <MENU>.
- 2. Use **<UP>** or **<DOWN>** to select **Setup**.
- 3. Press **<ENTER>**.
- 4. Use **<UP>** or **<DOWN>** to select **Totem Mode**.
- 5. Press **<ENTER>**.
- Use **<UP>** or **<DOWN>** to select **OFF** (normal range of motion), **UP** (upward tilt range), or **DOWN** (downward tilt range).
- 7. Press **<ENTER>**.

#### Reset

To reset all functions on the Intimidator Spot 260, do the following:

- Press < MENU>.
- Use **<UP>** or **<DOWN>** to select **Setup**.
- 3. Press **<ENTER>**.
- 4. Use **<UP>** or **<DOWN>** to select **Reset**.
- 5. Press **<ENTER>**.

#### Factory Reset

To restore the Intimidator Spot 260 to factory default settings, follow the instructions below:

- 1. Press <MENU>.
- 2. Use **<UP>** or **<DOWN>** to select **Setup**.
- 3. Press **<ENTER>**.
- 4. Use **<UP>** or **<DOWN>** to select **Factory Set**.
- 5. Press **<ENTER>**.

#### **System Information**

To view the system information on the Intimidator Spot 260, do the following:

- 1. Press <MENU>.
- 2. Use **<UP>** or **<DOWN>** to select **Sys Info**.

Press **<ENTER>** 

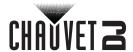

#### **IRC-6 Infrared Remote Control**

The Intimidator Spot 260 is compatible with the IRC-6 infrared remote control from Chauvet. To activate IR mode, follow the instructions below:

- Press < MENU>.
- 2. Use **<UP>** or **<DOWN>** to select **Run Mode**.
- Press <ENTER>.
- 4. Press **<UP>** or **<DOWN>** to select **IR**.
- Press **<ENTER>**.

#### **IRC-6 Operation**

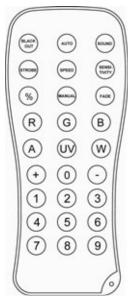

The list below describes which features each button controls:

- <BLACKOUT> Keeps shutter closed.
- <AUTO> Activates Auto mode. Use <+>, <->, or <0>-<9> to select an auto program.
- <SOUND> Activates Sound mode.
- <STROBE> Activates Strobe control. Use <+> or <-> to increase or decrease
  the strobe speed from 00 (off) to 20
- **<SPEED>** Sets Pan/Tilt Speed. Use <+> or <-> to increase or decrease the pan/tilt speed from **000** (fastest) to **255** (slowest)
- <SENSITIVITY> Sets Sound Sensitivity. Use <+> or <-> to increase or decrease
  the sensitivity from 001 (lowest) to 100 (highest)
- <%> Sets Dimmer value. Use <+> or <-> to widen or narrow the shutter.
- <MANUAL> Cycles through static gobos.
- <FADE> Cycles through static colors.
- <R> Sets color wheel rotation speed. Use <+> or <-> to increase or decrease the speed from 000 (slowest) to 100 (fastest). Press <R> to toggle direction.
- <G> Sets gobo wheel rotation speed. Use <+> or <-> to increase or decrease the speed from 000 (slowest) to 100 (fastest). Press <G> to toggle direction.
- <B> Activates Auto Color/Gobo mode.
- <A> Sets manual Pan/Tilt values. Press <A> to toggle between pan and tilt. Use
   <+> or <-> to increase or decrease the pan/tilt value, from 000–255.
- <UV>/<P> sets manual Zoom and Focus values. Press <UV>/<P> to toggle between zoom and focus. Use <+> or <-> to increase or decrease the zoom/ focus value, from 000–255.
- <W> Sets manual Prism values. Use <+> or <-> to increase or decrease the prism value, from 000–255.
- <+> Increases a value when in a function.
- <-> Decreases a value when in a function.
- <0>-<9> Selects Auto programs 0-9.

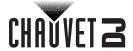

#### Master/Slave Mode

The Master/Slave mode allows a single Intimidator Spot 260 product (the "master") to control the actions of one or more Intimidator Spot 260 products (the "slaves") without the need of a DMX controller. The master product will be set to operate in Stand-Alone, while the slave products will be set to operate in Slave mode. Once set and connected, the slave products will operate in unison with the master product.

Configure the products as indicated below.

#### Slave products:

- 1. Press <MENU>.
- 2. Use **<UP>** or **<DOWN>** to select **Run Mode**.
- Press <ENTER>.
- Use **<UP>** or **<DOWN>** to select **Slave**.
- Press <ENTER>.
- 6. Use **<UP>** or **<DOWN>** to select from **Slave1**, **Slave2**, **Slave3**, or **Slave4**.
  - Select Slave1 for 100% synchronized actions.
  - Select Slave2, Slave3, or Slave4 for a delayed show, creating a wave effect.
- 7. Connect the DMX input of the first slave product to the DMX output of the master product.
- Connect the DMX input of the subsequent slave products to the DMX output of the previous slave product.
- 9. Finish setting and connecting all the slave products.

#### Master product:

- 1. Set the master product to operate in Stand-Alone mode or with the IRC-6.
- 2. Make the master product the first product in the DMX daisy chain.
  - Configure all the slave products before connecting the master to the daisy chain.

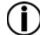

- Never connect a DMX controller to a DMX string configured for Master/Slave operation because the controller may interfere with the signals from the master.
- Do not connect more than 31 slaves to the master.

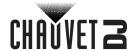

#### 5. MAINTENANCE

#### **Product Maintenance**

Dust build-up reduces light output performance and can cause overheating. This can lead to reduction of the light source's life and/or mechanical wear. To maintain optimum performance and minimize wear, clean your lighting products at least twice a month. However, be aware that usage and environmental conditions could be contributing factors to increase the cleaning frequency.

To clean the product, follow the instructions below:

- 1. Unplug the product from power.
- 2. Wait until the product is at room temperature.
- Use a vacuum (or dry compressed air) and a soft brush to remove dust collected on the external surface/vents.
- Clean all transparent surfaces with a mild soap solution, ammonia-free glass cleaner, or isopropyl alcohol.
- 5. Apply the solution directly to a soft, lint free cotton cloth or a lens cleaning tissue.
- 6. Softly drag any dirt or grime to the outside of the transparent surface.
- 7. Gently polish the transparent surfaces until they are free of haze and lint.

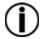

Always dry the transparent surfaces carefully after cleaning them.

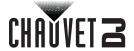

# 6. TECHNICAL SPECIFICATIONS

#### **Dimensions and Weight**

| LENGTH          | WIDTH           | HEIGHT           | WEIGHT           |
|-----------------|-----------------|------------------|------------------|
| 9.1 in (232 mm) | 6.4 in (163 mm) | 13.8 in (351 mm) | 12.2 lb (5.6 kg) |

**Note**: Dimensions in inches rounded to the nearest hundredth.

#### **Power**

| Power Supply Type                | Range                    | VOLTAGE SELECTION    |
|----------------------------------|--------------------------|----------------------|
| Switching (internal)             | 100 to 240 VAC, 50/60 Hz | Auto-ranging         |
| PARAMETER                        | 120 V, 60 Hz             | 230 V, 50 Hz         |
| Consumption                      | 107 W                    | 103 W                |
| Operating Current                | 1.5 A                    | 0.8 A                |
| Power linking current (products) | 11.2 A (5 products)      | 11.2 A (10 products) |
| Fuse                             | F 3 A, 250 V             | F 3 A, 250 V         |
| Power I/O                        | U.S./CANADA              | Worldwide            |
| Power input connector            | Neutrik® powerCON®       | Neutrik® powerCON®   |
| Power output connector           | Neutrik® powerCON®       | Neutrik® powerCON®   |
| Power Cord plug                  | Edison (U.S.)            | Local Plug           |
| Light Source                     |                          |                      |
| Түре                             | Power                    | LIFESPAN             |
| LED                              | 75 W                     | 50,000 hours         |
| Color                            | QUANTITY                 | CURRENT              |
| White                            | 1                        | 3.3 A                |

#### **Photometrics**

| PARAMETER             | VALUE        |
|-----------------------|--------------|
| Strobe Rate           | 0 to 20.6 Hz |
| Zoom Angle            | 12° to 17°   |
| Illuminance 12° @ 2 m | 12,030 lux   |
| Illuminance 17° @ 2 m | 2,530 lux    |
| Illuminance 12° @ 5 m | 2,790 lux    |
| Illuminance 17° @ 5 m | 1,822 lux    |

#### **Thermal**

| MAXIMUM EXTERNAL TEMPERATURE | COOLING SYSTEM |
|------------------------------|----------------|
| 104 °F (40 °C)               | Convection     |

#### **DMX**

| I/O CONNECTOR | CHANNEL RANGE |
|---------------|---------------|
| 3-pin XLR     | 8 or 14       |

#### **Ordering**

| PRODUCT NAME         | ITEM CODE | UPC NUMBER   |
|----------------------|-----------|--------------|
| Intimidator Spot 260 | 08011467  | 781462218157 |

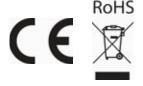

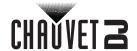

#### **RETURNS**

In case you need to get support or return a product:

- If you are located in the U.S., contact Chauvet World Headquarters.
- If you are located in the UK or Ireland, contact Chauvet Europe Ltd.
- If you are located in Benelux, contact Chauvet Europe BVBA.
- If you are located in France, contact Chauvet France.
- If you are located in Germany, contact Chauvet Germany.
- If you are located in Mexico, contact Chauvet Mexico.
- If you are located in any other country, DO NOT contact Chauvet. Instead, contact your local distributor. See <a href="https://www.chauvetdj.com">www.chauvetdj.com</a> for distributors outside the U.S., UK, Ireland, Benelux, France, Germany, or Mexico.

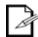

Ilf you are located outside the U.S., UK, Ireland, Benelux, France, Germany, or Mexico contact your distributor of record and follow their instructions on how to return Chauvet products to them. Visit our website <a href="https://www.chauvetdi.com">www.chauvetdi.com</a> for contact details.

Call the corresponding Chauvet Technical Support office and request a Return Merchandise Authorization (RMA) number before shipping the product. Be prepared to provide the model number, serial number, and a brief description of the cause for the return.

Send the merchandise prepaid, in its original box, and with its original packing and accessories. Chauvet will not issue call tags.

Clearly label the package with the RMA number. Chauvet will refuse any product returned without an RMA number.

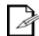

Write the RMA number on a properly affixed label. DO NOT write the RMA number directly on the box.

Before sending the product, clearly write the following information on a piece of paper and place it inside the box:

- Your name
- Your address
- Your phone number
- RMA number
- A brief description of the problem

Be sure to pack the product properly. Any shipping damage resulting from inadequate packaging will be your responsibility. FedEx packing or double-boxing are recommended.

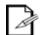

Chauvet reserves the right to use its own discretion to repair or replace returned product(s).

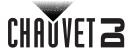

# **Contact Us**

| General Information                                           | Technical Support                                                   |
|---------------------------------------------------------------|---------------------------------------------------------------------|
| Chauvet World Headquarters                                    |                                                                     |
| Address: 5200 NW 108th Ave.                                   | Voice: (844) 393-7575                                               |
| Sunrise, FL 33351                                             | Fax: (954) 756-8015                                                 |
| Voice: (954) 577-4455                                         | Email: <a href="mailto:chauvetlighting.com">chauvetlighting.com</a> |
| Fax: (954) 929-5560                                           |                                                                     |
| Toll Free: (800) 762-1084                                     | Website: www.chauvetdj.com                                          |
| Chauvet Europe Ltd                                            |                                                                     |
| Address: Unit 1C                                              | Email: UKtech@chauvetlighting.eu                                    |
| Brookhill Road Industrial Estate                              |                                                                     |
| Pinxton, Nottingham, UK                                       | Website: www.chauvetdj.eu                                           |
| NG16 6NT                                                      |                                                                     |
| Voice: +44 (0) 1773 511115                                    |                                                                     |
| Fax: +44 (0) 1773 511110                                      |                                                                     |
| Chauvet Europe BVBA                                           |                                                                     |
| Address: Stokstraat 18                                        | Email: BNLtech@chauvetlighting.eu                                   |
| 9770 Kruishoutem                                              |                                                                     |
| Belgium                                                       | Website: www.chauvetdj.eu                                           |
| Voice: +32 9 388 93 97                                        |                                                                     |
| Chauvet France                                                |                                                                     |
| Address: 3, Rue Ampère<br>91380 Chilly-Mazarin                | Email: FRtech@chauvetlighting.fr                                    |
| France                                                        | Website: www.chauvetdj.eu                                           |
| Voice: +33 1 78 85 33 59                                      |                                                                     |
| Chauvet Germany                                               |                                                                     |
| Address: Bruno-Bürgel-Str. 11<br>28759 Bremen                 | Email: <u>DEtech@chauvetlighting.de</u>                             |
| Germany                                                       | Website: www.chauvetdj.eu                                           |
| Voice: +49 421 62 60 20                                       |                                                                     |
| Chauvet Mexico                                                |                                                                     |
| Address: Av. de las Partidas 34 - 3B<br>(Entrance by Calle 2) | Email: servicio@chauvet.com.mx                                      |
| Zona Industrial Lerma                                         | Website: www.chauvetdj.mx                                           |
| Lerma, Edo. de México, CP 52000                               |                                                                     |
| Voice: +52 (728) 690-2010                                     |                                                                     |

Visit the applicable website above to verify our contact information and instructions to request support. Outside the U.S., United Kingdom, Ireland, Benelux, France, Germany, or Mexico contact the dealer of record.